# Around Windows Server 2008 Deployment

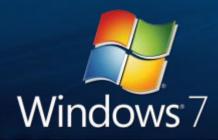

Martin Vittrup Senior Technology Specialist Windows Client Microsoft Danmark mvittrup@microsoft.com

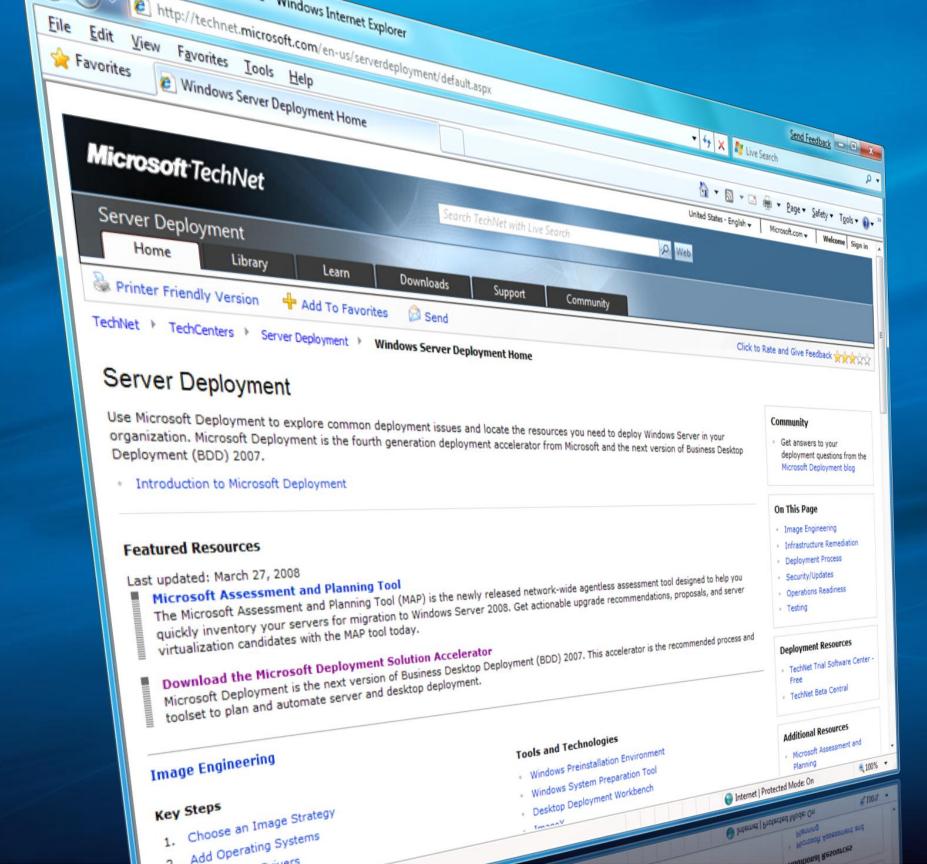

## Windows 7 – Server 2008 R2 Deployment Enhancements

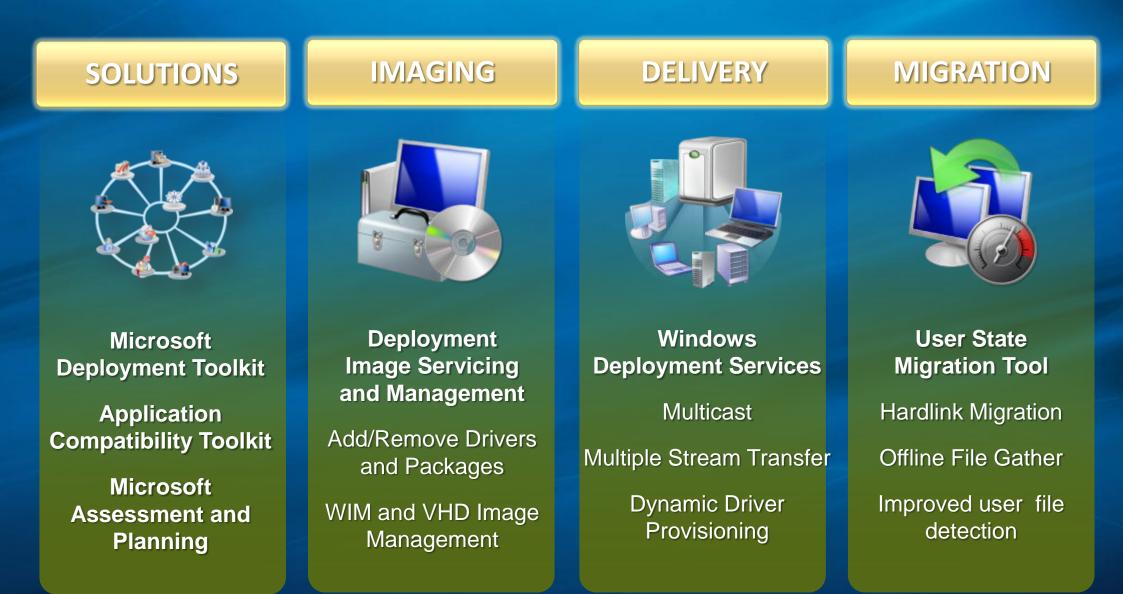

### **Microsoft Assessment and Planning 3.2**

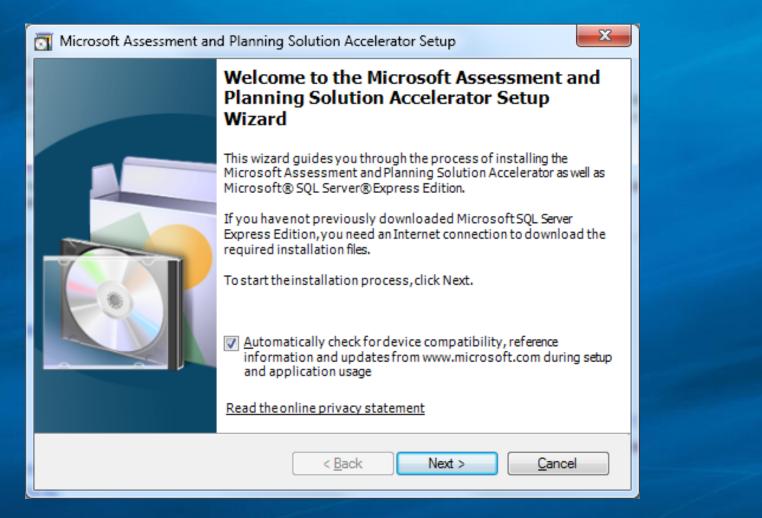

| Number                         | G                                        | Styles                         | Cells     |                                | t Challer<br>er - Select -                                       |          |                                  |                                                |                                                                 |
|--------------------------------|------------------------------------------|--------------------------------|-----------|--------------------------------|------------------------------------------------------------------|----------|----------------------------------|------------------------------------------------|-----------------------------------------------------------------|
|                                |                                          |                                |           |                                | *                                                                | mpa      | tibility Mode] - Micr            | osoft Excel                                    |                                                                 |
| E                              | F                                        | G                              |           | Н                              |                                                                  |          |                                  |                                                | 0                                                               |
|                                |                                          |                                |           |                                | =                                                                | •        | Conditiona<br>Formatting         | Format Cell<br>• as Table • Styles •<br>Styles | Insert × Σ × A<br>Delete × ↓ × Sort &<br>Format × Cells Edition |
|                                |                                          |                                |           |                                |                                                                  |          | F                                | G                                              | Н                                                               |
| perating System                | Service Pack<br>Level                    | Ready to run<br>Windows Server |           | lot Ready                      | Reco                                                             |          |                                  |                                                |                                                                 |
| Windows<br>08 Enterprise       | Service Pack 1                           | Minimum Ready                  |           |                                |                                                                  | tem      | Service Pack                     | Ready to run                                   | Reasons Not Ready                                               |
| ) Windows(R)<br>3, Enterprise  | Service Pack 2                           | Not Ready                      | RAM less  | than 512ME                     | B DVD-I<br>netwo                                                 |          | Level<br>Service Pack 1          | Windows Server<br>Minimum Ready                |                                                                 |
| ) Windows(R)<br>Enterprise x64 | Service Pack 2                           | Minimum Ready                  |           |                                | DVD-I<br>netwo                                                   | )        | Service Pack 2<br>Service Pack 2 | Not Ready<br>Minimum Ready                     | RAM less than 512MB                                             |
| ) Windows(R)<br>3, Enterprise  | Service Pack 2                           | Minimum Ready                  |           |                                | DVD-I<br>netwo                                                   | (64<br>) | Service Pack 2                   | Minimum Ready                                  |                                                                 |
| 14 <i>1</i> :                  | Outrine Datella 4                        | Misisson Deede                 | -         |                                |                                                                  |          | Service Pack 1                   | Minimum Ready                                  |                                                                 |
|                                | Computer_103.L<br>10 NE.COM              | LUCER Success 192.1            | 168.55.31 | 255.255.255.0                  | Server® 2008 Enterp<br>Microsoft® Windows<br>Server® 2008 Enterp |          | Service Pack 1                   | Minimum Ready                                  |                                                                 |
|                                | Computer_104.L<br>11 NE.COM              |                                |           | 255.255.255.0                  | Microsoft® Windows<br>Server® 2008 Enterp                        |          | Service Pack 1                   | Minimum Ready                                  |                                                                 |
|                                | 12 NE.COM                                |                                |           | 255.255.255.0<br>255.255.255.0 | Microsoft® Windows<br>Server® 2008 Enterp<br>Microsoft® Windows  | ise      | Service Pack 1<br>Service Pack 1 | Minimum Ready<br>Minimum Ready                 |                                                                 |
|                                | 13 NE.COM                                |                                |           | 255.255.255.0                  | Server® 2008 Enterp<br>Microsoft® Windows                        | ise      | Service Pack 1                   | Minimum Ready                                  |                                                                 |
|                                | 14 NE.COM<br>Computer_108.L              |                                |           | 255.255.255.0                  | Server® 2008 Enterp<br>Microsoft® Windows                        |          | Service Pack 1                   | Minimum Ready                                  |                                                                 |
|                                | 15 NE.COM<br>Computer_109.L<br>16 NE.COM | LUCER Success 192.1            | 168.55.38 | 255.255.255.0                  | Server® 2008 Enterp<br>Microsoft® Windows<br>Server® 2008 Enterp |          | Service Pack 1                   | Minimum Ready                                  |                                                                 |

Microsoft

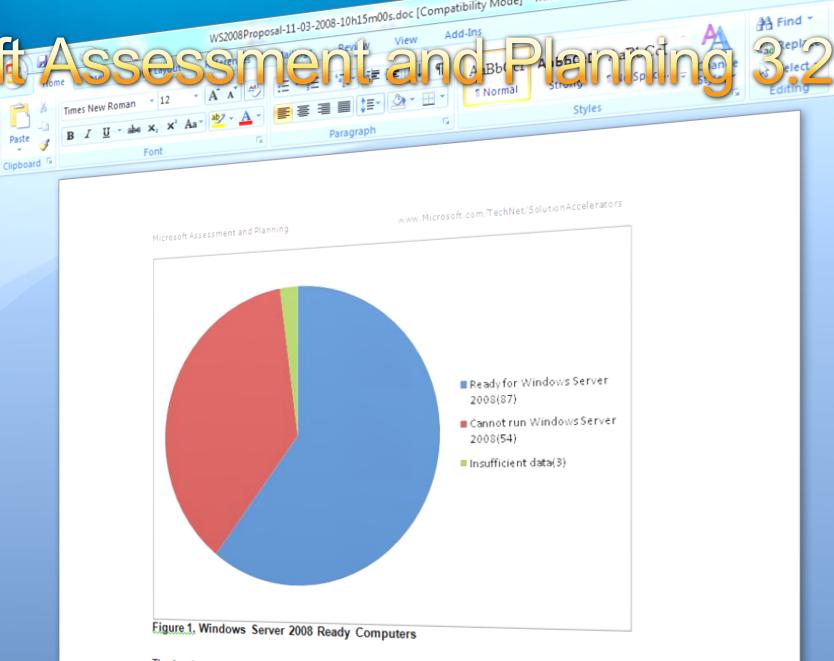

The hardware in some of the computers in your organization can be upgraded to meet the minimum or recommended requirements for Windows Server 2008, for example by adding more system memory or upgrading a hard drive. This document does not provide recommendations for hardware upgrades to existing servers that cannot run Windows Server 2008.

### Why Migrate to Windows Server 2008?

Windows Server 2008 is the most flexible and robust Windows Server operating system to date. With new technologies and features such as Server Core, PowerShell, Windows Deployment Services, and enhanced networking and clustering technologies, Windows Server 2008 provides the most versatile and reliable Windows platform for all of your workload and application

Increased dependability with improved failage

# Microsoft Deployment Toolkit 2008 Microsoft Deployment Toolkit 2010

- End-to-end guidance, best practices, and tools for efficient planning, building, and deploying Windows and Microsoft Office
- Based on real-world experience and industry best practices
- Pre-configured and pre-tested
- Increase automation
- Decrease costs

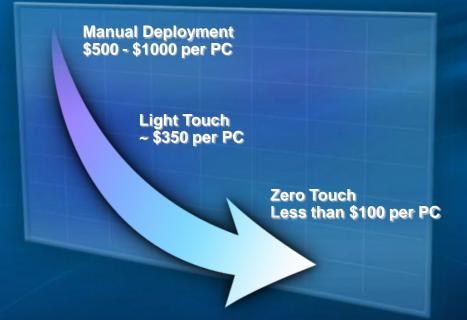

www.microsoft.com/deployment

www.microsoft.com/technet/SolutionAccelerators

# End to End guidance, best practices & Tools for deployment

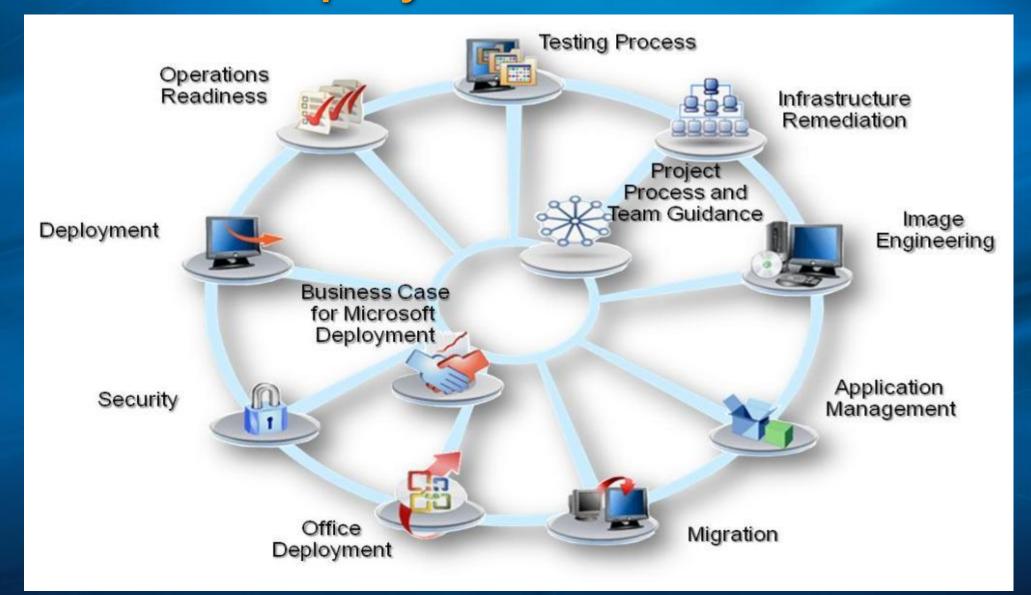

# **MDT Options**

### Lite Touch Deployment

- Aligns With Configuration Manager
- Uses the Task Sequencer
- Run from DVD, USB-stick, File-share

### Zero Touch Deployment

- Uses Configuration Manager 2007 OSD Capabilities
- Fully Automated
- MDT extends SCCM and provides Templates for Deployment

### **MDT Positioning**

Do you have System Center Configuration Manager 2007?

- Yes, then use its OS deployment capabilities
- Consider Microsoft Deployment Toolkit to add more functionality, process guidance, automation

#### Do you have SMS 2003?

- Yes, then use the OS Deployment Feature Pack
- Consider Microsoft Deployment Toolkit to add more functionality, process guidance, automation
- Consider Lite Touch for creating reference images to be deployed
- Plan to migrate to Configuration Manager 2007

#### Don't have either?

- Consider MDT, with its Lite Touch support
- Migrate to Configuration Manager 2007 as soon as possible

Send Feedback 😐 😐 23 DeploymentWorkbench - [Deployment Workbench\Distribution Share] Action View Help File ? 🛅 Deployment Workbench Actions Before you can deploy an operating system, several tasks need to be performed. Use this checklist to help ۵ information Center track your progress. Distributio... 🔺 b a Getting Started Creat... Tocumentation Install the Windows Automated Installation Kit. 🛅 News View The Windows Automated Installation Kit contains several tools that are needed as part of the OS deployment Tomponents process. It needs to be installed on this computer. Use the "Components" node to download and install this Q Refresh component. Distribution Share Create a distribution share directory. Derating Systems ? Help Applications The distribution share directory is a storage location for all the scripts, operating systems, applications, drivers and other files needed to perform an OS deployment. Use the "Create distribution share directory" wizard to OS Packages create this directory. D Out-of-Box Drivers Add operating system files. Task Sequences One or more operating systems (either images or source files) are needed. These are copied to the distribution Deploy share directory. Deployment Points Add applications. (Optional) 🔺 🗟 Database Often it is desirable to install applications onto a computer as part of the OS deployment process. These Computers applications can be copied to the distribution share or can be installed from a separate share. b I Roles Locations Add OS packages. (Optional) Make and Model The distribution share directory is a storage location for all the scripts, operating systems, applications, drivers and other files needed to perform an OS deployment. Use the "Create deployment share directory" wizard to create this directory. Add drivers. (Optional) The distribution share directory is a storage location for all the scripts, operating systems, applications, drivers and other files needed to perform an OS deployment. Use the "Create deployment share directory" wizard to create this directory.

# MDT 2010 Focus Areas

Windows 7 and Windows Server 2008 R2 Support

- Add support for the latest operating systems
- Use the latest tools
- Enable new scenarios

Deployment Workbench Architecture Enhancements

- Improve administrative processes
- Support more than one user
- Enhance automation and extensibility

Script Architecture Enhancements

- Improve diagnostics and logging
- Better error reporting and recovery
- Make scripts as easy to follow as possible

Documentation Improvements

- Continue to simplify documentation
- Cross-linked content
- Cover both the "why's" and the "how's"

# Windows Server 2008 (R2) Deployment

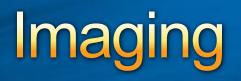

## Windows Automated Installation Toolkit - WAIK

| Windows System Image<br>Manager (Windows SIM)          | <ul> <li>The tool used to open Windows images, create answer files,<br/>and manage distribution shares and configuration sets.</li> </ul>                                                    |  |  |  |  |
|--------------------------------------------------------|----------------------------------------------------------------------------------------------------|--|--|--|--|
| ImageX                                                 | <ul> <li>The tool used to capture, create, modify, and apply Windows images.</li> </ul>                                                                                                    |  |  |  |  |
| Deployment Image<br>Servicing and Management<br>(DISM) | <ul> <li>The tool used to apply updates, drivers, and language packs to<br/>a Windows image. DISM is available in all installations of<br/>Windows 7 and Windows Server 2008 R2.</li> </ul>  |  |  |  |  |
| Windows Preinstallation<br>Environment (Windows PE)    | <ul> <li>Windows PE is a minimal operating system environment used<br/>to deploy Windows. The AIK includes several tools used to<br/>build and configure Windows PE environments.</li> </ul> |  |  |  |  |
| Windows Setup and<br>SysPrep                           | <ul> <li>The tools used to install Windows. These tools are included in<br/>the Windows product DVD and are not part of the AIK<br/>installation.</li> </ul>                                 |  |  |  |  |
| User State Migration Tool<br>(USMT)                    | <ul> <li>USMT is used to migrate user data from a previous Windows operating system to Windows 7.</li> </ul>                                                                                 |  |  |  |  |

### DISM Overview Image Servicing Strategy: Typical Customer Scenario

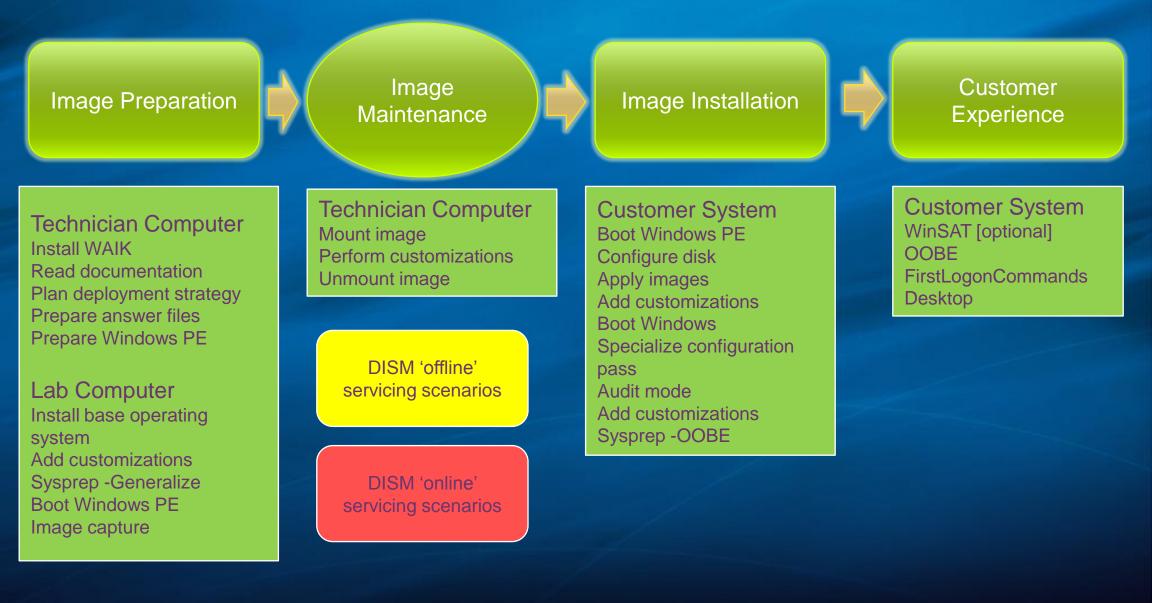

# Windows Server 2008 (R2) Deployment

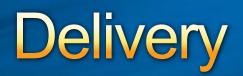

# Windows Deployment Services Multicast Enhancements

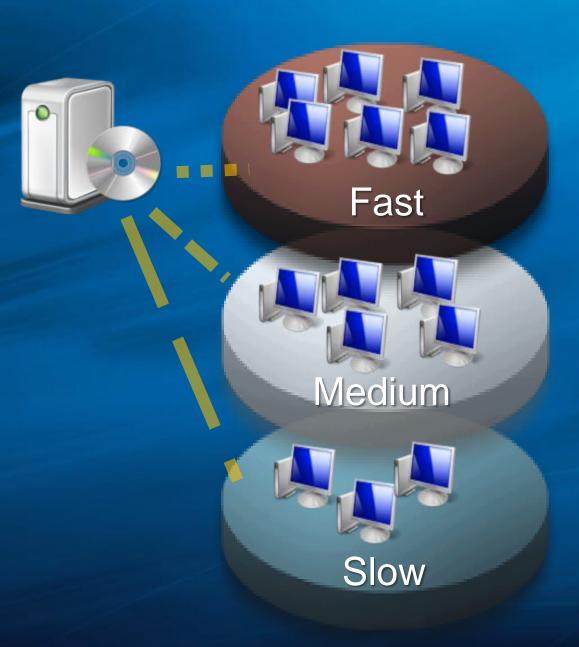

#### Multiple Stream Transfer

- Multiple bands to broadcast images to clients
- Optimized rates per client connection

#### Client Auto Removal

- Slower clients can be dropped to unicast or entirely
- Boot Image Multicast
  - Windows PE boot images can use multicast

# Windows Deployment Services **Dynamic Driver Provisioning**

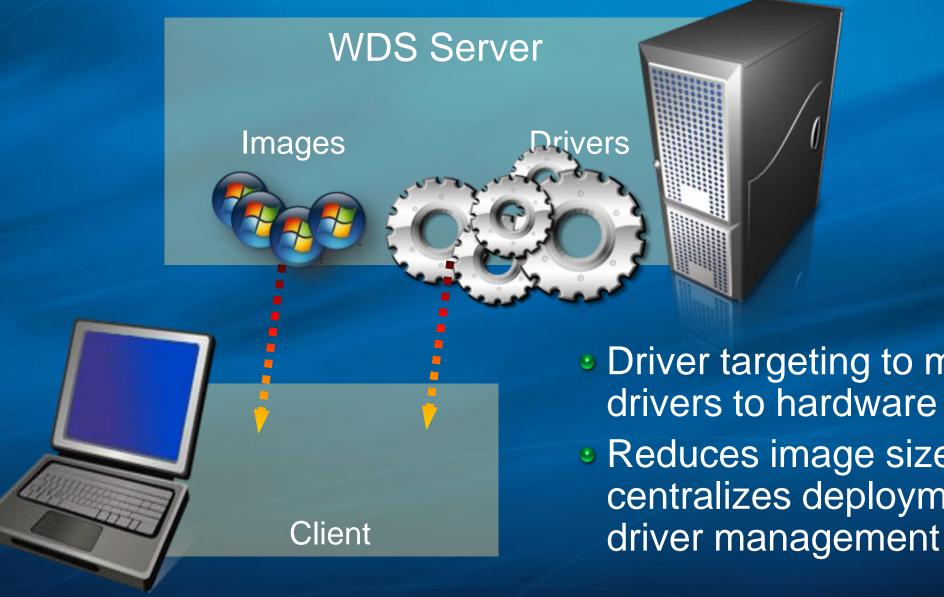

Oriver targeting to match drivers to hardware Reduces image size and centralizes deployment

# **User State Migration Tool**

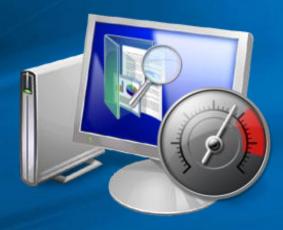

#### Hardlink Migration

- Enables local file migration without copying or moving files
- Processes migration jobs in third of the time or less
- Offline User State Capture
  - Capture during Windows PE phase to improve speed

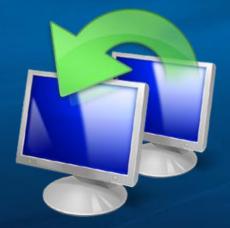

- Volume Shadow Copy
  - Capture files even while they are in use
- Improved File Discovery
  - Reduces XML customization need

## Windows 7 – Server 2008 R2 Deployment Enhancements

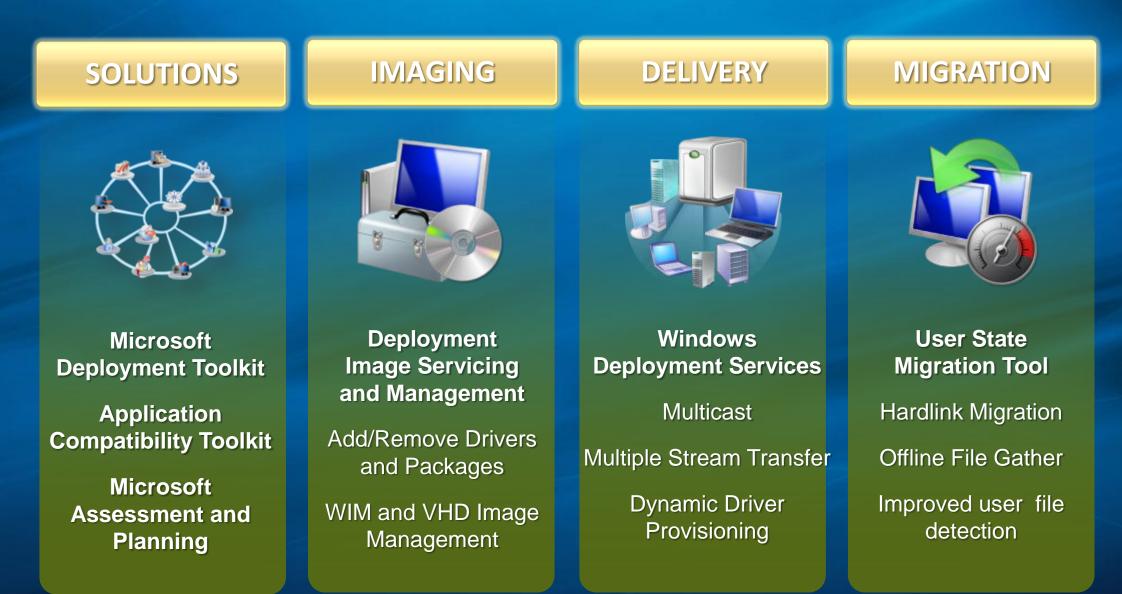

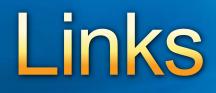

- www.microsoft.com/deployment
- www.microsoft.com/solutionaccelerators
- www.microsoft.com/windows7
- www.microsoft.com/windowsserver
- blogs.technet.com/msdeployment
- blogs.technet.com/deploymentguys
- blogs.technet.com/mniehaus

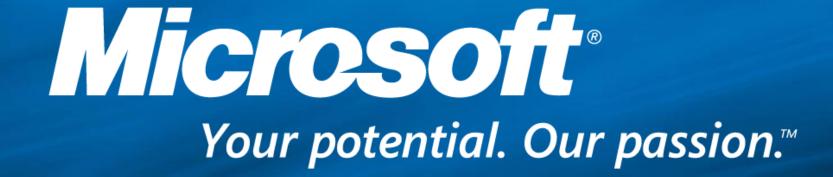

© 2009 Microsoft Corporation. All rights reserved. Microsoft, Windows, Windows Vista and other product names are or may be registered trademarks and/or trademarks in the U.S. and/or other countries. The information herein is for informational purposes only and represents the current view of Microsoft Corporation as of the date of this presentation. Because Microsoft must respond to changing market conditions, it should not be interpreted to be a commitment on the part of Microsoft, and Microsoft cannot guarantee the accuracy of any information provided after the date of this presentation. MICROSOFT MAKES NO WARRANTIES, EXPRESS, IMPLIED OR STATUTORY, AS TO THE INFORMATION IN THIS PRESENTATION.